# **AUDIOVISUAL**

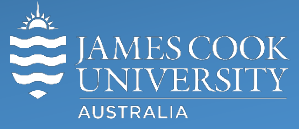

Information & Communications Technology

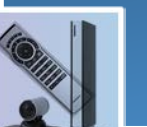

# **AV Equipment Guide**

### System Components

The following equipment is connected to the AV system:

- 1x Projector
- All-in-1 desktop PC with inbuilt camera and microphone for Mediasite Desktop Recordings
- Document camera/visualizer
- VGA & 3.5mm audio cables To connect Analog laptops

# AV Control

The AMX 8-button keypad is used for all interaction with the AV system

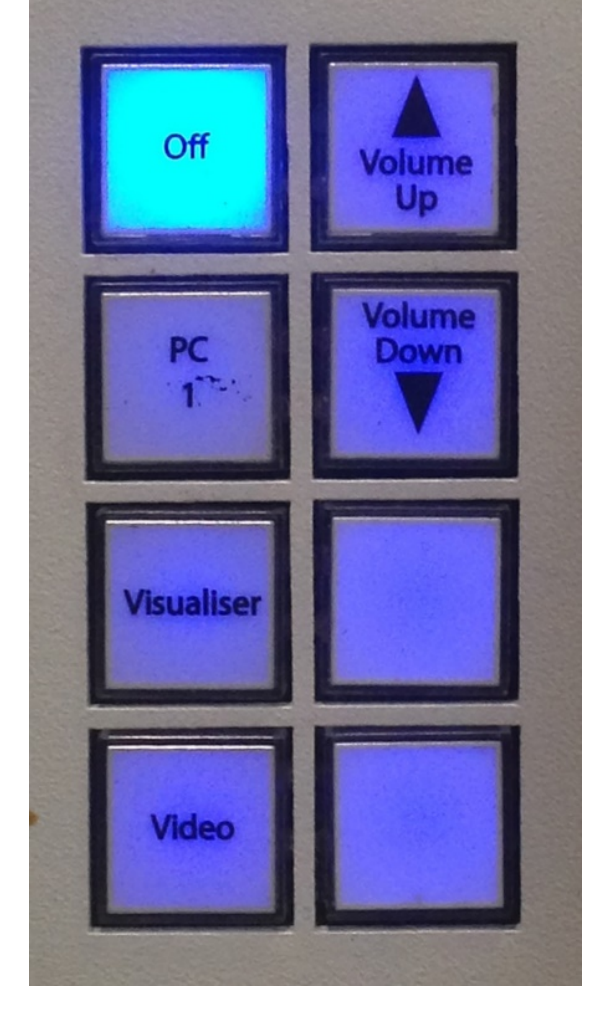

Log in to desktop PC Use the JCU issued username and password

# Duplicate or Extend desktop PC display

Hold down the Windows key and press the P-key on the keyboard to access the PC display settings. Select 'Duplicate' on the floating menu. To show PowerPoint with notes, select 'Extend' from the floating menu.

# Projector and keypad buttons flashing

• If the **Off button** is lit steady on the keypad, the projector is ready for action. Press a media button to start the projector. The media button will be flashing for a few minutes while the projector is warming up.

• If the **Off button** is flashing, the projector is going through a cool down phase. Please do not press any buttons while a button is flashing.

# Local Presentation

#### Show Desktop PC

Press the **PC 1** button on the keypad to show the desktop PC on the projector screen. We recommend using the VLC media player on the desktop PC to play DVDs.

#### Show Laptop

Connect the VGA and 3.5mm audio cables, enable the laptop's dual display (Duplicate) and press the **PC 1** button to show it on the projector screen. Please note the maximum resolution is 1024x768 pixels for this system.

#### Show visualizer/document camera

Turn on the document camera power and press the V**isualiser** button to show it on the projector screen. Adjust the camera zoom as required.

#### Show Video

The Combined DVD/VHS tape player can be used for media playback but we recommend using the PC for playing DVDs.

#### Volume control

Volume is controlled by pressing the **Volume Up** or **Volume Down** button on the keypad. Ensure the desktop PC and laptop volume is turned up and not muted if the presentation contains an audio component.

#### Support

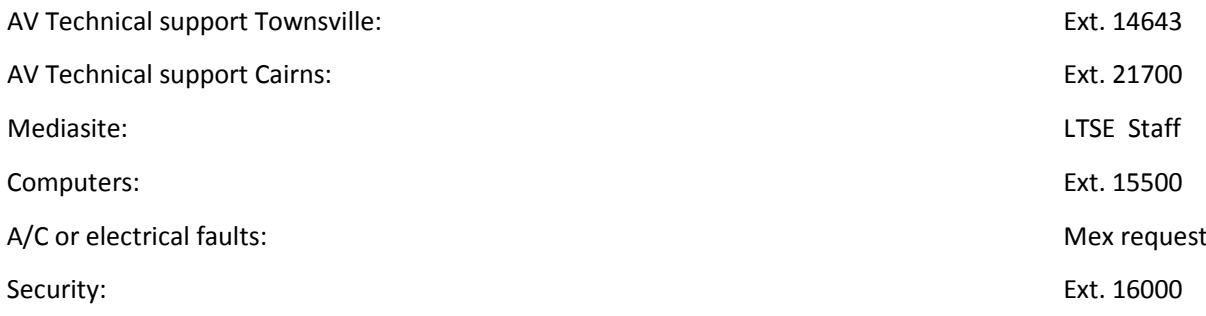